# *Режим прототипирования*

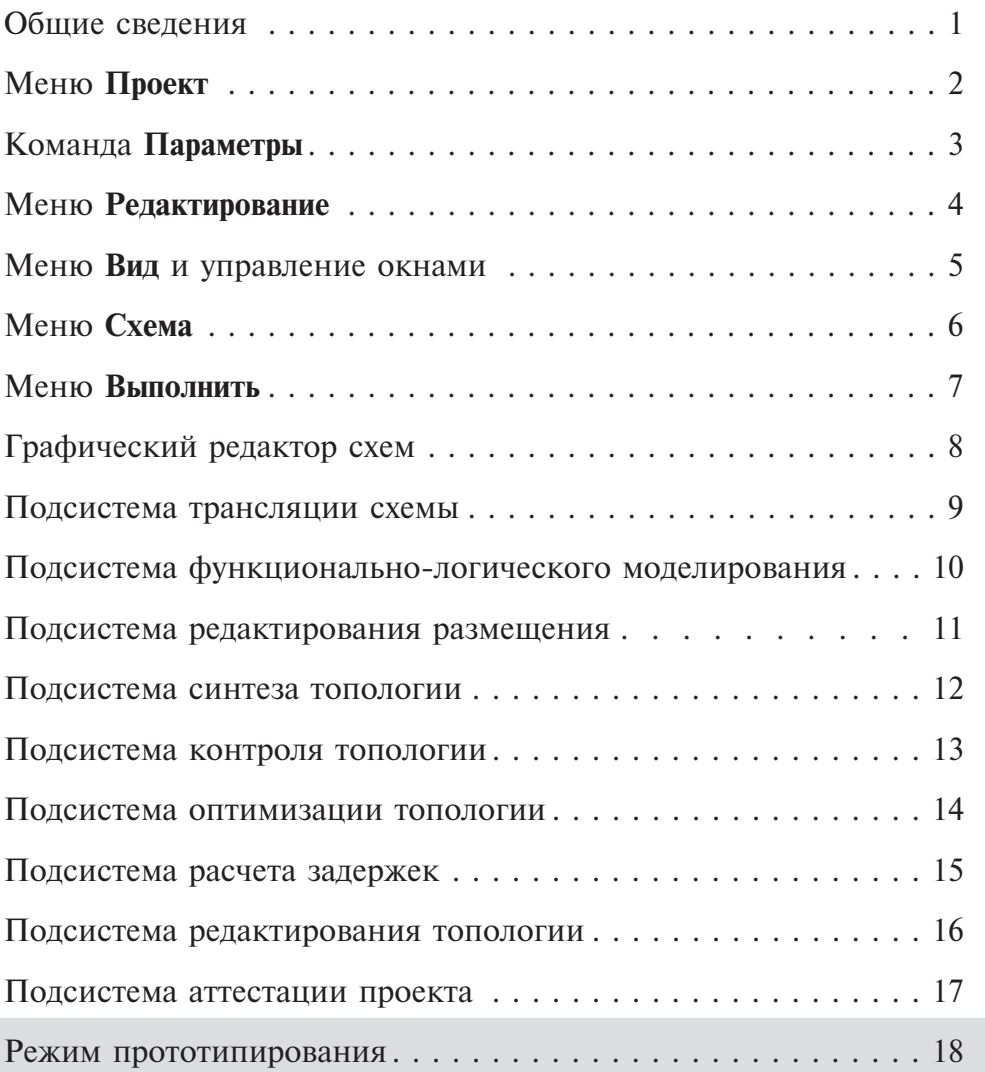

# *Раздел 18. Режим прототипирования*

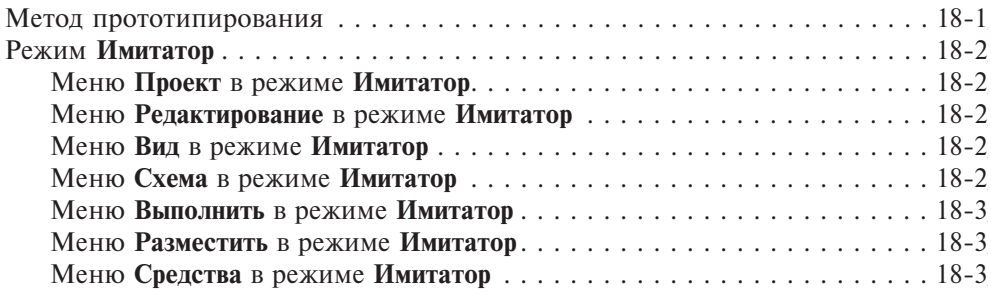

### Метод прототипирования

Метол прототипирования является специфическим методом проектирования, применяемым в методологии разработки полузаказных микросхем БМК — ПЛИС — БМК. Суть метола состоит в экспериментальной проверке правильности функционирования прототипа микросхемы в составе реальной аппаратуры. Прототипом или имитатором является устройство, включающее в себя ПЛИС и ПЗУ. Для проверки проект микросхемы, разработанный в САПР БИС «Ковчег», автоматически транслируется в базис ПЛИС в формате EDIF 2.0 для серии БМК 5503 или Verilog для серии БМК 5507. На основе полученного структурного описания средствами САПР ПЛИС формируется программа конфигурации ПЛИС, которая заносится в ПЗУ.

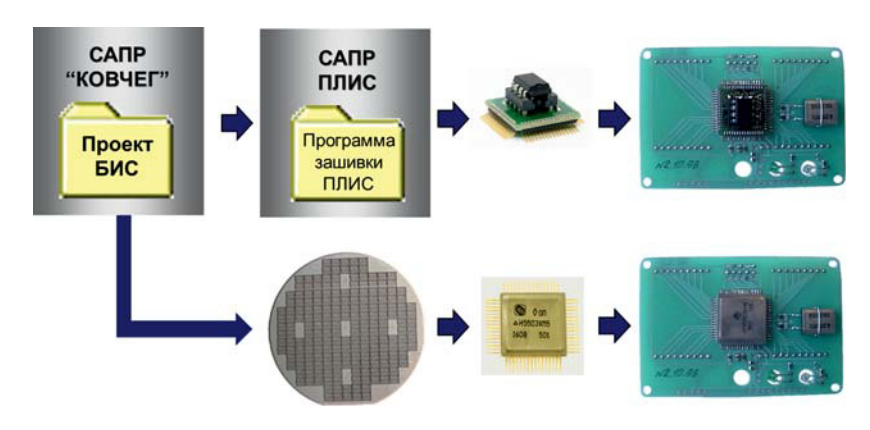

Рис. 18.1. Иллюстрация метода прототипирования полузаказных микросхем

В результате этого ПЛИС обеспечивает выполнение функций проекта разрабатываемой микросхемы, т.е. становится её функциональным аналогом. Функционирование специализированного прототипа перед установкой в аппаратуру проверяется на контрольно-измерительном оборудовании, используемом в процессе изготовления микросхем по программам контроля разрабатымикросхемы. Конструкция прототипа соответствует ваемой **KODITVCV** микросхемы, поэтому дальнейшая проверка его функционирования может быть проведена в составе реальной аппаратуры, в которой будет использоваться микросхема. В случае выявления ошибок в функционировании выполняется коррекция проекта микросхемы, повторная специализация прототипа и дальнейшая его проверка до полного соответствия поведения прототипа микросхемы требованиям реальной аппаратуры. Затем средствами САПР БИС «Ковчег 3.04» формируется необходимая для изготовления микросхемы информация.

Подробно технология БМК-ПЛИС-БМК, включая ее основные этапы, конструкцию имитаторов, маршрут проектирования полузаказных микросхем с использованием имитаторов приведены в книге 1 («Методология проектирования и освоение производства» — М., ТЕХНОСФЕРА, 2019. — 200 с.) серии

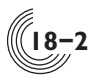

практических пособий «Полузаказные БИС на БМК серий 5503 и 5507» в 4-х книгах.

В настоящее время метод прототипирования активно применяется в НПК «Технологический центр» при разработке БИС. Использование имитаторов включено в стандартный маршрут проектирования БИС при выполнении договоров по разработке микросхем на основе серий 5503 и 5507. Имитаторы с проектами микросхем проходят обязательный контроль функционирования на измерительном оборудовании и передаются заказчику для отладки в составе аппаратуры.

## *Режим Имитатор*

САПР БИС «Ковчег 3.04» поддерживает два режима работы — **БИС** и **Имитатор**. Режим **БИС** основной, в нем производятся все необходимые действия для разработки проектов полузаказных микросхем. Метод прототипирования реализуется в режиме **Имитатор**, который выбирается из соответствующего списка на панели инструментов (рис. 18.2), и служит для трансляции структурного описания микросхемы в базис элементов ПЛИС. В этом режиме электрические схемы базовых ячеек заменяются на их аналоги в базисе ячеек ПЛИС. При этом редактирование электрических схем запрещено.

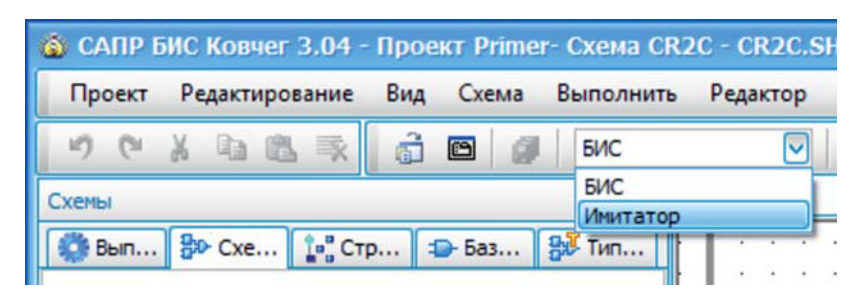

**Рис. 18.2.** Режим **Имитатор**

Состав и активность команд некоторых меню зависят от выбранного режима работы. В данном разделе описываются команды меню, применяемые при работе в режиме **Имитатор**.

#### *Меню Проект в режиме Имитатор*

Состав команд меню **Проект** в режимах **БИС** и **Имитатор** совпадают.

#### *Меню Редактирование в режиме Имитатор*

Все команды меню **Редактирование** в режиме **Имитатор** не активны.

#### *Меню Вид в режиме Имитатор*

**18**

В меню **Вид** состав команд не меняется.

#### *Меню Схема в режиме Имитатор*

В меню **Схема** доступны только две команды — **Открыть схему** и **Закрыть схему**.

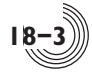

#### *Меню Выполнить в режиме Имитатор*

В меню **Выполнить** остаются активными команды **Редактирование схемы** (только в режиме просмотра, редактирование запрещено), **Трансляция схемы**, **Перетрансляция схемы**, **Моделирование**, **Просмотр листинга**, а также добавляется новая команда **Формирование схемы для имитатора**. Все остальные команды не активны (рис.18.3). Аналогично изменяется и панель быстрого доступа **Выполнить**.

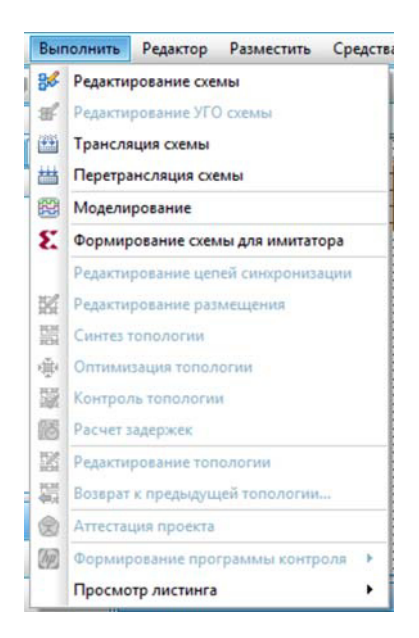

**Рис. 18.3.** Меню **Выполнить** в режиме **Имитатор**

Команда **Формирование схемы для имитатора** обеспечивает автоматическое создание подкаталога PLIS в каталоге рабочего проекта с файлом описания проекта в формате EDIF 2.0 для серии БМК 5503 или в формате Verilog для серии БМК 5507. Этот файл затем используется в САПР ПЛИС Xilinx для формирования программы ПЗУ.

#### *Меню Разместить в режиме Имитатор*

Все команды меню **Разместить** в режиме **Имитатор** становятся не активны.

#### *Меню Средства в режиме Имитатор*

В меню **Средства** в режиме **Имитатор** остаются активными команды **Трансляция схемы**, **Перетрансляция схемы**, **Отобразить имена контактов / Скрыть имена контактов**. Все остальные команды не активны.

Производство книг на заказ Издательство «ТЕХНОСФЕРА» **125319, Москва, а/я 91** тел.: (495) 234-01-10 **e-mail:** knigi@technosphera.ru Реклама в книгах: • модульная • статьи

Подробная информация о книгах на сайте http://www.technosphera.ru

С.В. Гаврилов, А.Н. Денисов, В.В. Коняхин, М.М. Соколовская Под общей редакцией академика РАН А.Н. Саурова

Система автоматизированного проектирования «Ковчег 3.04»

Компьютерная верстка – ИП Автушенко Р.В. Дизайн книжных серий – С.Ю. Биричев Дизайн – Н.И. Семячкина Ответственный за выпуск – С.А. Орлов

Подписано в печать 19.12.2019 Формат  $70\times100/16$ Гарнитура «Ньютон» Печ. л. 19. Тираж 150 экз. Зак. № Бумага офсет № 1, плотность 80 г/м<sup>2</sup>

Излательство «ТЕХНОСФЕРА» Москва, ул. Краснопролетарская, д. 16, стр. 2

٦

НПК «Технологический центр» 124498, Москва, Зеленоград, площадь Шокина, дом 1, строение 7 Ɍɟɥ. +7 499 720-89-92, +7 499 720-87-93  $\Phi$ акс +7 495 913-21-92 www.tcen.ru, www.asic.ru, спецбмк.рф e-mail: kovcheg@tcen.ru

Отпечатано в типографии ООО «Паблит» Адрес: 127282, г. Москва, ул. Полярная, д. 31В, стр. 1 Тел. +7 495 230-20-52 E-mail:info@publit.ru